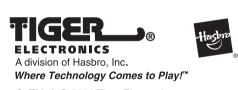

®, TM, & © 2001 Tiger Electronics All rights reserved. 980 Woodlands Parkway Vernon Hills, IL 60061 USA www.tigertoys.com

## MADE AND PRINTED IN CHINA

®, TM & © 2001 Tiger Electronics UK Ltd., a division of Hasbro, Inc. All Rights Reserved. Belvedere House, Victoria Avenue, Harrogate, North Yorkshire HG1 1EL, United Kingdom. www.tigertoys.co.uk

www.tigerkaraoke.com

**Input: AC 120V 60Hz 35W** 

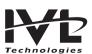

Item No. 59981 200104850IWTI-03

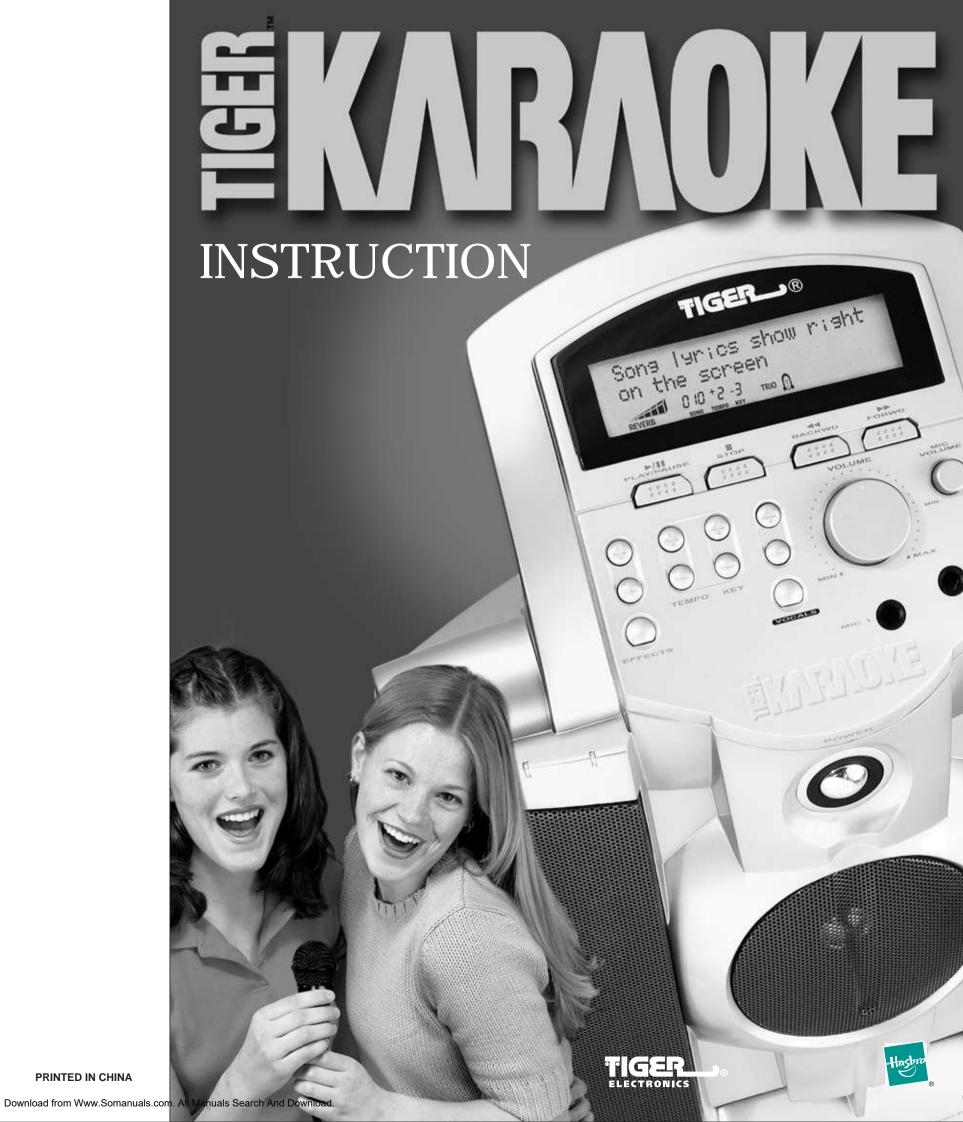

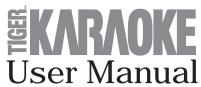

## **Table of Contents**

| WARNING PAGE                                    | 1   |  |  |
|-------------------------------------------------|-----|--|--|
| INTRODUCTION                                    | 2   |  |  |
| PLAYING THE DEMO SONGS                          | 2   |  |  |
| QUICKSTART                                      | 2   |  |  |
| Step 1                                          | 2   |  |  |
| Step 2                                          | 2   |  |  |
| Step 3                                          | 3   |  |  |
| Step 4                                          | 3   |  |  |
| Step 5                                          | 3   |  |  |
| Step 6                                          | 4   |  |  |
| USING YOUR TIGER KARAOKE PLAYER                 | 4   |  |  |
| Front panel controls and connections            | 4   |  |  |
| Back panel connections                          | 6   |  |  |
| Selecting and playing songs                     | 7   |  |  |
| Setting levels                                  | 7   |  |  |
| Changing the tempo and key of songs             | 7   |  |  |
| Using vocal effects                             | 7   |  |  |
| Using spatial effects                           | 8   |  |  |
| Special features                                | 8   |  |  |
| USING YOUR TIGER KARAOKE ASSISTANT APPLICATION  | 9   |  |  |
| Updating songs list from the net                | 9   |  |  |
| Sorting songs by artist and title               |     |  |  |
| Moving songs to transfer window                 | 9   |  |  |
| Editing songs order                             | 9   |  |  |
| Saving your playlist                            | 9   |  |  |
| Space left on Tiger Karaoke                     | . 9 |  |  |
| Last transferred                                | 10  |  |  |
| Transferring songs to your Tiger Karaoke player | 10  |  |  |
| Special functions                               | 10  |  |  |
| TROUBLESHOOTING                                 | 11  |  |  |
| SPECIFICATION                                   | 12  |  |  |
| CAUTION                                         | 13  |  |  |
| 90 DAY LIMITED WARRANTY13                       |     |  |  |

# Warning Page

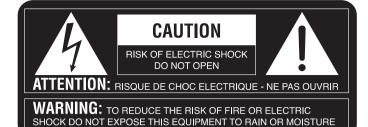

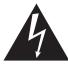

The lightning flash with arrowhead symbol, within an equilateral triangle, is intended to alert the user to the presence of uninsulated 'dangerous voltage' within the product's enclosure that may be of sufficient magnitude to constitute a risk of electric shock to persons.

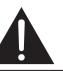

The exclamation point within an equilateral triangle is intended to alert the user to the presence of important operating and maintenance (servicing) instructions in the literature accompanying the product.

## INSTRUCTIONS PERTAINING TO A RISK OF FIRE. ELECTRIC SHOCK, OR INJURY TO PERSON

## **IMPORTANT SAFETY INSTRUCTIONS** READ AND SAVE THESE INSTRUCTIONS

WARNING - When using electronic products, basic precautions should always be followed, including the following:

- 1. Read and follow all the instructions before using the product.
- 2. Keep these instructions.
- Heed all warnings.
- 4. Parent should examine the unit, in case there is any damage, the product must not be used until that damage has been properly repaired.
- 5. Do not use this product near water for example, near a bathtub, washbowl, kitchen sink, in a wet basement, or near a swimming pool
- 6. This product, either alone or in combination with an amplifier and headphones or speakers, may be capable of producing sound levels that could cause permanent hearing loss. Do not operate for long period of time at high volume or at an uncomfortable level. If you experience any hearing loss or ringing in the ears, consult an audiologist.
- 7. Do not block ventilation holes. This product should be located with sufficient air space for proper ventilation.
- 8. The product should be located away from heat sources such as radiators, heat registers, or other heat producing products
- 9. Clean only with a dry cloth. Before cleaning the unit, turn off the power and unplug the power cord from the outlet.
- 10. The power supply cord of the product should be unplugged from the wall outlet during lightning storms or when left unused for a long periods of time.

- 11. Do not defeat the safety purpose of the polarized plug. A polarized plug has two blades with one wider than the other. The wide blade is provided for your safety. If the provided plug does not fit into your outlet, consult an electrician for replacement of the obsolete outlet.
- 12. Protect the power cord from being walked on or pinched particularly at plugs, convenience receptacles, and the point where they exit from the appliance.
- 13. Use only with attachments/accessories specified by the manufacturer.
- 14. Do not attempt to service the product beyond what has been described in the user maintenance instructions. All other servicing should be referred to qualified service personnel.
- 15. The product should be serviced by qualified service personnel when:
  - A. The power supply cord or the plug has been damaged; or
  - B. Objects have fallen, or liquids have been spilled into the product; or
  - C. The product has been exposed to rain; or
  - D. The product does not appear to be operating normally or exhibits a marked change in performance: or
  - E. The product has been dropped, or the enclosure damaged.

#### For Customers in the USA

This equipment has been tested and found to comply with the limits for a Class B digital device, pursuant to Part 15 of the FCC rules

These limits are designed to provide reasonable protection against harmful interference in a residential installation.

This equipment generates, uses and can radiate radio frequency energy and, if not installed and used in accordance with the instructions, may cause harmful interference to radio communications, however, there is no quarantee that interference will not occur in a particular installation. If this equipment does cause harmful interference to radio or television reception, which can be determined by turning the equipment ON and OFF, the user is encouraged to try to correct the interference by one or more of the following measures:

- Reorient or relocate the receiving antenna.
- Increase the separation between the equipment and the receiver.
- Connect the equipment into an outlet on a circuit different from that to which the receiver is connected.
- Consult a qualified dealer or an experienced radio/TV technician for help.
- The user may find the following booklet, prepared by the Federal Communications Commission, helpful: "HOW TO IDENTIFY AND RESOLVE RADIO/TV INTERFERENCE PROBLEMS."

This booklet is available from the US Government printing office, Washington, DC 20402, USA. Stock No. 004-000-0034-4.

#### For Customers in Canada

Caution: To prevent electric shock, match wide blade of plug to wide slot, fully

**Attention:** Pour éviter les chocs électriques, introduire la lame la plus large de la fiche dans la borne correspondante de la prise et pousser jasqu' au fond.

This Class B digital apparatus meets all requirements of the CANADIAN INTERFERENCE CAUSING EQUIPMENT REGULATIONS ICES-003. Cet appareil numerique de la Classe B respecte toutes les exigences du reglement sure le materiel brouiller du Canada ICES-003.

## For Customers in the UK

IMPORTMENT: The wires in the mains lead are coloured in accordance with the following code

**BLUE: NEUTRAL BROWN: LIVE** 

As the colours of the wires in the mains lead of this apparatus may not correspond with the coloured markings identifying the terminals in your plug, proceed as follows. The wire, which is coloured BLUE, must be connected to the terminal which is marked with the letter N or coloured BLACK. The wire, which is coloured BROWN, must be connected to the terminal which is marked with the letter L or coloured RED. Under no circumstances must either of the above wires be connected to the earth terminal of the three pin plug.

## **DECLARATION OF CONFORMITY**

Tiger Electronics hereby declares on their own responsibility that the following product:

Tiger Karaoke — Internet Based Karaoke Player

That is covered by this declaration and marked CE-label conforms with the following standards as amended by CE marking directive 93/68/EEC:

## Low Voltage Directive, 73/23/EEC

- EN 60065: Safety Requirements for Mains Operated Electronic and Related Apparatus for Household and Similar General use.
- UL 6500: Second edition: Standard for Audio/Video and Musical Instrument Apparatus for Household, Commercial, and similar use.
- CAN/CSA E60065-00: Audio, Video and Similar Electronic Apparatus Safety Requirements

## EMC Directive, 89/336/EEC

- EN 55022: Class B Radiated and Conducted Emissions
- EN 61000-3-2: Harmonics

- EN 61000-3-3: Flicker
- EN 61000-4-2 ESD direct - EN 61000-4-2 ESD indirect
- EN 61000-4-3 Radiated immunity
- EN 61000-4-4 EFT/burst immunity
- EN 61000-4-5 Surge immunity
- EN 61000-4-6 Conducted immunity
- EN61000-4-11 Voltage dips/interruptions

Issued in Vernon Hills, IL USA September 6, 2001

**European Contact:** Tiger Electronics UK Ltd. Belvedere House, Victoria Avenue, Harrogate, North Yorkshire HG1 1EL, United Kingdom

## Introduction

Welcome to the most exciting home karaoke unit ever created! In addition to your main **Tiger Karaoke** unit, also included with this purchase are:

- ✓ AC power cord
- ✓ CD Rom
- ✓ Microphone

**Tiger Karaoke** is not only special on account of its superior sound quality, but also because you are able to download your favorite songs off the **Tiger Karaoke** website right into your new player! You can update your player any time you wish with as many new songs as you wish!

## Playing the DemoSongs

Your **Tiger Karaoke** player comes with 6 demo songs. These songs are shortened versions of the original. To play the songs, use the song select ◄◄ / ►► buttons to select the song you want to play. Then press the **Play/Pause** button to start the song. When you transfer songs you have purchased from the **Tiger Karaoke** website to your player, the demo songs will no longer be available.

You can download the full length version of these six demo songs plus two other songs for free.

## Quickstart

## STEP 1: UNPACKING AND FIRST CONNECTIONS

- Unpack your Tiger Karaoke player from its packing box.
- ✓ Place your Tiger Karaoke player within 6 feet of your computer.
- Connect the supplied power cable into the power entry jack on the rear of your Tiger Karaoke player.

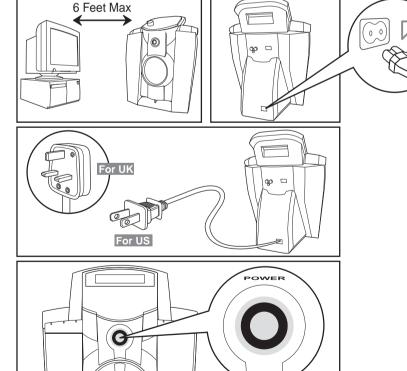

Connect the other end of the power cable to an AC receptacle.

✓ Push the power button to turn on your Tiger Karaoke player.

#### STEP 2: LOADING SOFTWARE

With your computer turned on and running Windows 98SE, Millennium or 2000, insert the **Tiger Karaoke Assistant CD-ROM** and follow the install procedures on screen.

If you are not prompted to install the software, select 'Explore' by right clicking on 'My Computer'. Locate your CD-ROM drive that contains the **Tiger Karaoke Assistant** and open the 'setup' file. After you have completed the Installation connect the supplied USB cable into the USB entry jack on the rear of your **Tiger Karaoke** player.

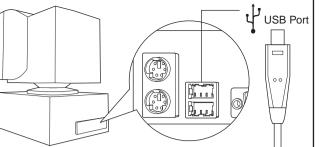

Connect the other end of the USB cable into the USB port on your computer.

If you connect your player to your USB port before installing the software, follow the Windows prompts to install a new USB device. Then insert your 'Tiger Karaoke Assistant' CD and follow the directions on screen.

## STEP 3: CONNECTING TO THE TIGER KARAOKE WEBSITE FOR DOWNLOADING SONGS

- ✓ Start the 'Tiger Karaoke Assistant' application by double clicking on its icon.
- Check the top left hand corner of 'Tiger Karaoke Assistant' to make sure there is an 'Tiger Karaoke Access Code'. 

  Tiger Karaoke Assistant' to make sure there is an 'Tiger Karaoke Assistant'.
- If there is no access code, plug in your Tiger Karaoke player to your USB port on you computer. When the application is open, click the button 'TigerKaraoke.com Home Page'. TigerKaraoke.com Home Page
- ✓ When you click this button it will connect to the dedicated website where you can purchase and download your favorite songs.

### STEP 4: LOGGING IN AT THE TIGER KARAOKE WEBSITE

- ✓ When your web browser displays the Tiger Karaoke website click on the 'login' button
- ✓ When your browser loads the login page click the 'Create Account' button. Create Account'
- Follow the directions on the screen to set up an account for downloading songs.
- During login, the website will prompt you for your Access Code. You can find your access code by looking at the top left hand corner of your PC Application.

#### STEP 5: PURCHASING, DOWNLOADING AND TRANSFERRING SONGS

- Now that you are registered you can purchase songs from the website. For help, click the 'question mark' button in the top right hand corner of the website.
- After purchasing songs on the website open the 'Tiger Karaoke Assistant' application (if it is not already running).
- ✓ With your **Tiger Karaoke** player still connected to your USB port, click the button **'Update Song List from Net'** on the **'Tiger Karaoke Assistant'** application **Pupdate Song List from the Net**. Clicking this button will download all the songs you've purchased from the **'TigerKaraoke.com'** website and store them on your computer.
- ✓ Select the songs you want to download to your device by clicking on a song to highlight it.

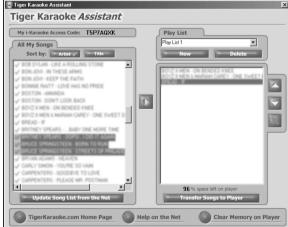

✓ When you've selected the songs you want to transfer, click the 'Transfer Songs to Player' button. Clicking this button will transfer the songs you've selected to your Tiger Karaoke player. Your computer will prompt you when it is done transferring.

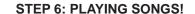

Now that you've transferred songs to your **Tiger Karaoke** player you are ready to play songs!

Use the song select keys to select the song you want to sing.

✓ Start the song by pressing the play button.

✓ Set the volume of the song using the **volume control**.

Connect your microphone to one of the microphone jacks on the front of your player. Then set the switch on the microphone to 'on'.

✓ Then set the microphone volume by singing into the microphone while
increasing the microphone volume control to the desired level.

✓ To engage special and vocal effects use the select buttons.

✓

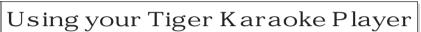

This section will guide you in using all the features of your **Tiger Karaoke** player.

**EKARAOKE** 

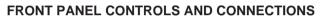

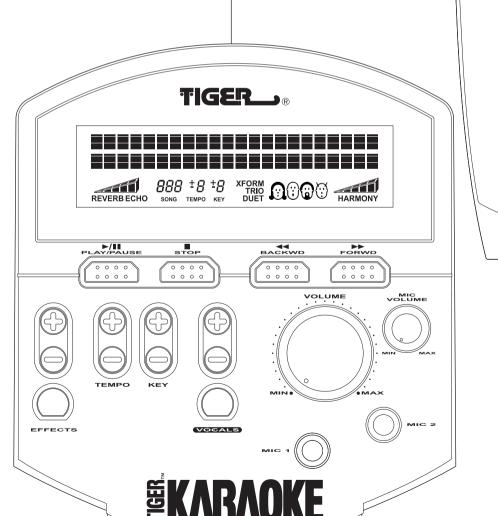

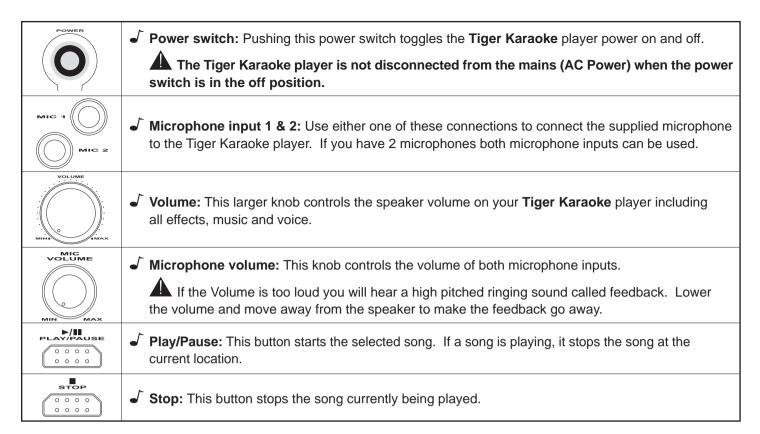

✓ Song Select up/down: Use these two buttons to scroll up
and down through the songs you've downloaded to the player.

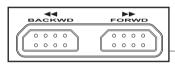

SONS TITLE

O 10 +2 -3

REVERB SONG TEMPO KEY TRIO HARMONY

✓ Spatial Effect select: This button toggles between a reverb effect, echo effect and no effect.

Reverb and echo are both spatial effects used by professional singers on your favorites recordings. They create the sound of a concert hall or the sound of your voice repeating several times.

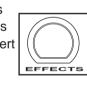

SONS TITLE

REVERBECHO SONG TEMPO KEY TRIO

✓ Spatial Effect level up/down: Use these two buttons to raise and lower the volume of the spatial effects.

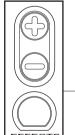

SOFIS TITLE

OID +2-3

REVERBECHO SONG TEMPO KEY

HARMONY

✓ Tempo up/down: Use these two buttons to make the song play faster or slower.

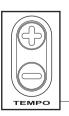

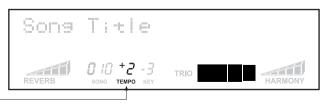

✓ Key up/down: Use these two buttons to raise or lower the pitch of the song. If you have a low voice lowering the key can make the song easier to sing.

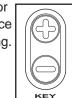

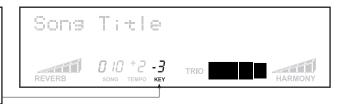

✓ Vocal Effects select: This button toggles between Xform, Duet, Trio, Harmony and no vocal effect.

The harmony effect is only available when the song selected has harmony data.

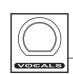

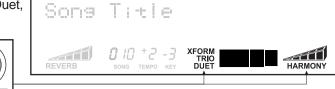

✓ Vocal Effects +/- buttons: Use these two
buttons to change the character of the vocal
effects when using Xform, Duet or Trio.
When the selected effect is harmony, the +/buttons raise and lower the volume of the
harmony voices.

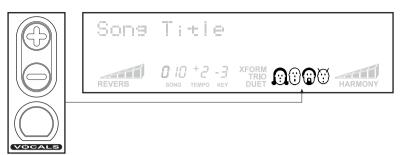

✓ Lyrics Display: When you're ready to sing the song you've selected, the lyrics will be displayed on screen. The scrolling underline underneath the words lets you know the timing of the lyrics.

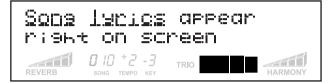

### **BACK PANEL CONNECTIONS**

0 0

✓ Audio Out: Use these audio outputs with the RCA cable to send the audio of your Tiger Karaoke player to the Aux input on your stereo or compatible equipment.

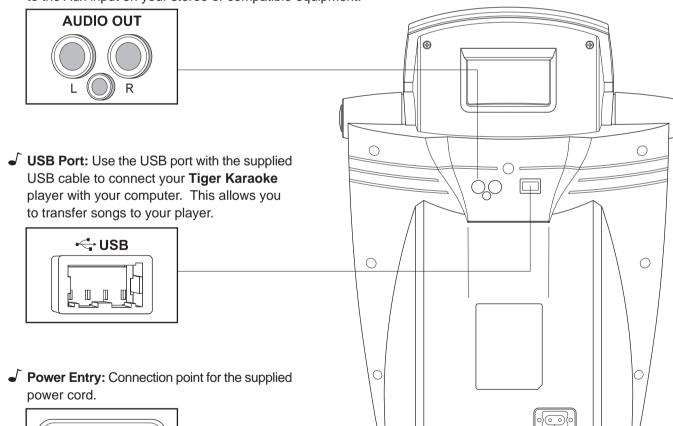

#### SELECTING AND PLAYING SONGS

To select and play songs, you must download songs to your **Tiger Karaoke** player. To do this, refer to the **Quickstart** or the section on "Using your **Tiger Karaoke Assistant Application**".

Sons Title

- ✓ Each song has a song number. This number is displayed below the song title in the center of the display.
- If you have many songs on your **Tiger Karaoke** player, you can hold down the **Song Select** ◄◄ / ▶▶ for more than 2 seconds. This will allow you to scroll through your songs much faster than a single push of the button.
- ✓ To start a song, press the Play/Pause button. "Song Start" will appear on the display. The song will start after a short delay. Lyrics will not be displayed until it is time to sing the melody.
- The song can be paused by pressing the Play/Pause button. The song is started from its last location when the Play/Pause button is pressed again.
- ✓ Pressing **Stop** at any point when a song is playing will bring you back to the song select menu as well as stop the song.

### **SETTING LEVELS**

- ✓ You should always turn on your **Tiger Karaoke** with the volume turned off (fully counter-clockwise.)
- ✓ When you have the level you want, start singing into the microphone while turning the microphone volume knob clockwise.
- Stop when you get the desired level or you hear feedback.

#### CHANGING THE TEMPO AND KEY OF SONGS

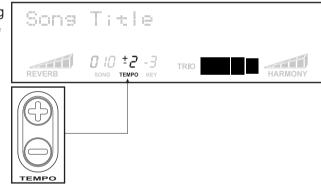

✓ Key: We all have different voices. Some people have a low voice, others have a high pitched voice. The Tiger Karaoke player key control raises and lowers the pitch of the song to make it easier to sing along. If your voice is higher in pitch, press the key '+' button to make the song easier to sing. If your voice is lower in pitch, press the key '-' button to make the song easier to sing. When you push either key button the pitch changes by 1 semitone. Any changes to the key are displayed with the key indicator.

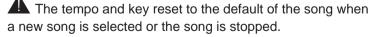

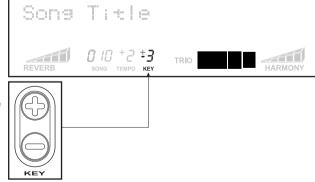

## **USING VOCAL EFFECTS**

Your **Tiger Karaoke** player has technology that is used on professional recordings you listen to on the radio. This technology is called Vocal Processing.

Vocal Processing is provided by IVL Technologies. IVL supplies vocal technology to music products world-wide. There are 4 types of vocal effects that you can select with your **Tiger Karaoke** player. Only one vocal effect can be used at a time.

- ✓ Selecting vocal effects: Pressing the vocal effects select button toggles the effect from 'off' to XFORM, to DUET, to TRIO, to HARMONY and back to 'off'. HARMONY is only an option when the selected song has harmony data. You will know a song has harmony data when the vocal effect is automatically set to HARMONY when a song is selected.
- Using the XFORM effect: Xform is short for transform. This effect transforms your voice into someone else's voice. Select the voice character using the vocal effect +/- buttons. Pressing the +/- buttons will toggle you through 4 heads on the display. Each head represents a different voice character.

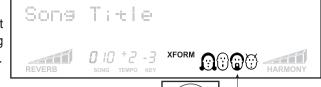

- ✓ Using the DUET effect: The duet effect lets you sing along with another voice. Select the voice character using the vocal effect +/- buttons. Pressing the +/- buttons will toggle you through 4 heads on the display. Each head represents a different voice character.
- ✓ Using the TRIO effect: The trio effect lets you sing along with 2 other voices. Select the 2 voice character combinations by using the vocal effect +/- buttons. Pressing the +/- buttons will toggle you through combinations.
- Using the HARMONY effect: The harmony effect is like the trio effect except the voices that sing along with you are singing different notes that complement what you are singing. Harmony is what makes choirs sound so good. With harmony the voice characters are set by the song. Use the vocal effect +/- keys to adjust the harmony volume.

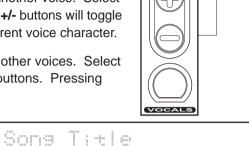

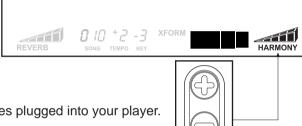

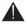

The vocal effects will not operate when there are two microphones plugged into your player.

## **USING SPATIAL EFFECTS**

Spatial effects are used on professional recordings to make singers sound like they are singing in a concert hall!

- back to 'off'.
- ✓ Using the REVERB effect: Reverb recreates the sound of a concert hall. Use the Spatial effect volume buttons to raise or lower the volume of the reverb effect.

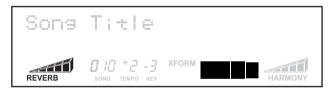

✓ Using the ECHO effect: The Echo effect repeats your voice a number of times to make you sound as if you are in a canyon. Use the Spatial effect volume buttons to raise or lower the volume of the echo effect.

### **SPECIAL FEATURES**

■ Melody Track on/off: All songs you play on your Tiger Karaoke player have a melody track. The melody track plays the notes that go along with the lyrics. Hearing the melody track helps you to sing your part. Experienced singers may want to turn the melody track off. You can turn the melody track on or

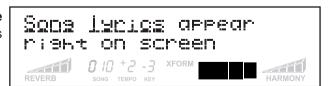

off when you start a song. When you press the Play/Pause button, hold it down until you hear music start playing. After the song starts playing, while you are holding the Play/Pause button down, press the song select '◄◄ ' key to turn the melody track off. Press the song select '►►' key to turn the melody track on. After you've made your selection you can release all buttons. The melody track will reset whenever a new song is played.

✓ **Duet/Trio Volume:** When using duet and trio, you may want to adjust the level of the voice characters singing with your. You can adjust the duet and trio volume when you start a song. When you press the Play/Pause button, hold it down. While you are holding the Play/Pause button down, press the vocal effect +/- buttons to raise or lower the volume of the duet and trio vocal effect.

## Using your Tiger Karaoke Assistant Application

This section will guide you in using all the features of you Tiger Karaoke Assistant computer application.

#### **UPDATING SONG LIST FROM THE NET**

Once your Tiger Karaoke Assistant application is installed and you have purchased songs from the TigerKaraoke.com website you will want to download the songs to your computer. To do this, open your **Tiger Karaoke Assistant** application. Look at the top left hand corner of the application to make sure there is an 'Tiger Karaoke Access Code'. If there is no access code, connect your Tiger Karaoke player to your computer's USB Port, then push the 'Update Song List from Net' button. If there is already an Access code, press the 'Update Song List from Net' button. The application will connect to the Internet through your default connection settings.

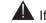

A If you have a dial-up account your computer may prompt you to connect to the Internet. Select 'Connect' to continue.

A meter will show the progress of downloading songs to your computer. Once the songs are downloaded they appear in your Song List. Songs that were properly downloaded are marked with a green check mark. Songs which are not downloaded but you have purchased are marked with a red X. Click on the 'Update Song List from Net' button to download any more songs.

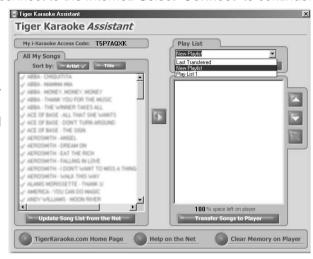

Tiger Karaoke Assistant

All My Songs

#### **SORTING SONGS BY ARTIST AND TITLE**

You can sort your song list by artist or title. Click the 'Artist' button to sort songs by the artist. Click the 'Title' button to sort by the title.

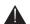

A Songs are done in the original style of the artist.

## **MOVING SONGS TO TRANSFER WINDOW**

- ✓ To move a song from your Song List to your 'Transfer Songs' to Player' window, click the song you want to transfer with your left mouse button.
- The song will be highlighted. When the song is highlighted, click on the 'arrow' button. The song you selected will now appear in the 'Transfer Songs to Player' window.
- ✓ As with other computer applications, you can select multiple
   items using the 'shift' or 'ctrl' keys.

## **EDITING SONG ORDER**

The order of songs on your device will appear in the same order as they are listed in the 'Transfer Songs to Player' window.

- TigerKaraoke.com Home Page Help on the Net If you want to change the order, start by selecting a song. When the song is highlighted, use the 'up' and 'down' arrow buttons to move the selected song up or down the playlist.
- ✓ Use the 'X' button to delete a song from your playlist.

#### **SAVING YOUR PLAYLIST**

Your play lists are automatically saved whenever anything in the play list is changed.

## **SPACE LEFT ON TIGER KARAOKE**

A percentage is always displayed at the bottom of the 'Transfer Songs to Player' window. The percentage shows the amount of space left on the player.

### LAST TRANSFERRED

After you've transferred songs to your player and closed the application, the next time you open your player there will be a 'Play List' called 'Last Transferred'. The play list shows you what you transferred to the device the previous time. This play list can not be edited or deleted.

#### TRANSFERRING SONGS TO YOUR TIGER KARAOKE PLAYER

To transfer songs to your **Tiger Karaoke** player, you must have songs in the '**Transfer songs to player**' window. To begin the transfer, click the '**Transfer Songs to Player**' button. The dialog box will show you that the transfer is in progress. It will notify you when it is complete. Do not disconnect the USB cable from your device until you are prompted that the transfer is complete.

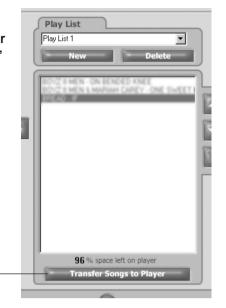

## **SPECIAL FUNCTIONS**

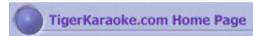

✓ Go to Home Page: Clicking the 'TigerKaraoke.com Home Page' button will take you to the TigerKaraoke.com website using your default browser and connection settings. This is the site where you can purchase songs for your player.

Transfer Songs to Player

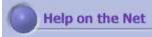

✓ Go to Help on the Net: Clicking the 'Help on the Net' button takes you to the on-line help on the TigerKaraoke.com website. The help will guide you through the major functions of your Tiger Karaoke player.

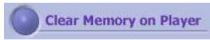

✓ Clear Memory: Clicking the 'Clear Memory on Player' button will delete all songs on your Tiger Karaoke player.

This function is necessary if a transfer is ever interrupted.

## Troubleshooting

|    | Problem                                                                                                 | Solutions                                                                                                    |
|----|----------------------------------------------------------------------------------------------------|----------------------------------------------------------------------------------------------------|
| 1  | Display does not light                                                                                  | <ul> <li>Ensure that the power cord is connected to the power entry module and to your AC receptacle.</li> <li>After checking power cord connection, ensure power switch is pushed 'in'.</li> <li>If problem persists test AC receptacle with a different working appliance to confirm power being supplied.</li> </ul>     |
| 2  | No sound from speaker when song is being played                                                         | <ul> <li>Ensure that the volume control is turned up.</li> <li>Ensure that the song title is not flashing. If it is the song is paused. Press the 'Play/Pause' button to restart the song.</li> <li>If you have just pushed the 'Play/Pause' button to start the song, wait a few seconds for the song to start.</li> </ul> |
| 3  | No sound from microphone                                                                                | <ul> <li>Ensure microphone cable is connected to Mic input 1 or 2 on your Tiger Karaoke player.</li> <li>Ensure the switch on the microphone is in the on position.</li> <li>Check the microphone volume control, make sure it is turned up</li> <li>Check the volume control and make sure it is turned up.</li> </ul>     |
| 4  | The 'Harmony' vocal effect is selected, but you can't hear harmonies                                    | <ul> <li>Make sure you are singing through you microphone and sound is being heard.</li> <li>Sing all the way through the song as harmony is only used during certain parts of most songs.</li> </ul>                                                                                                    |
| 5  | Can't hear vocal or spatial effects                                                                     | <ul> <li>Make sure your microphone is connected, turned on and microphone volume is turned up.</li> <li>Make sure one the effects names is indicated on the display. If not, use the effect select buttons to turn an effect on.</li> <li>If you are on the harmony effect refer to point 4.</li> </ul>                     |
| 6  | No songs on device                                                                                      | If there are no songs selectable on your <b>Tiger Karaoke</b> player follow the quickstart section in the manual to add songs.                                                                                                    |
| 7  | When pushing buttons, <b>Tiger Karaoke</b> player  does nothing                                         | Check the lyrics display and make sure it is lit. If not, refer to point 1.                                                                                                    |
| 8  | No songs in<br>'Tiger Karaoke Assistant'                                                                | This means you have not downloaded songs from the<br>TigerKaraoke.com website. Follow the quickstart steps at the beginning of the manual.                                                                                                    |
| 9  | 'Tiger Karaoke Assistant' will not download songs to Tiger Karaoke player                               | <ul> <li>Check to make sure you have song(s) in your 'transfer songs to player' window.</li> <li>Ensure that the USB cable is connected from your Tiger Karaoke player to a USB port on your computer.</li> </ul>                                                                                                    |
| 10 | When your <b>Tiger Karaoke</b> player is connected to your home stereo the volume control does not work | The volume control only works for <b>Tiger Karaoke's</b> internal speaker. Use the volume control on your home stereo to adjust level.                                                                                                    |
| 11 | Whenever I plugged in the microphone I get a howling noise                                              | <ul> <li>The howling noise is feedback. Try a combination of the following steps:</li> <li>Face the Tiger Karaoke speaker when using the microphone</li> <li>Turn down the volume control</li> <li>Make sure you are several feet away from the speaker</li> </ul>                                                          |
| 12 | Computer error messages                                                                                 | Refer to the latest 'readme' file and the up to date manual on your 'Tiger Karaoke Assistant' installation CD ROM.                                                                                                    |

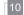

# S pecifications

### **Audio Characteristics:**

- Microphone input sensitivity: -35dBu
- Line out Level: -10dBu
- Line out THD: < 1.0%</li>
- Line our SNR: -70dBu
- Speaker out Frequency Response: 100Hz to 10KHz +/- 6 dB
- Speaker out SNR: > 60 dB
- Power output: 18 Watts

### **Inputs and Outputs:**

- 2" high impedance microphone jacks
- Stereo RCA line level output
- USB port

### Effects:

- Spatial Effect: Reverb and Echo
- Vocal Effects: Xform, Duet, Trio and Harmony

### **Accessories Provided:**

- AC power cord
- USB Cable
- Microphone
- CD Rom

#### General:

- Power Consumption: 35W
- Mass: 2.84kg (6.25lbs)
- Dimensions: H 395mm, W 290mm, D 215mm

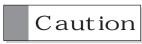

You are cautioned that any change or modifications not expressly approved in this manual could void your warranty.

# 90 Day limited Warranty

Tiger Electronics (TIGER) warrants to the original consumer purchaser of this product that the product will be free from defects in materials or workmanship for 90 days from the date of original purchase. This warranty does not cover damages resulting from accident, negligence, improper service or use or other causes not arising out of defects in materials or workmanship.

During this 90-day warranty period, the product will either be repaired or replaced (at TIGER'S option) without charge to the purchaser, when returned with proof of the date of purchase to either the dealer or to TIGER.

Product returned to TIGER without proof of the date of purchase or after the 90-day warranty period has expired, but prior to one year from the original date of purchase, will be repaired or replaced (at TIGER'S option) for a service fee of US\$105.00. Payments must be by check or money order payable to Tiger Electronics.

# THE FOREGOING STATES THE PURCHASER'S SOLE AND EXCLUSIVE REMEDY FOR ANY BREACH OF WARRANTY WITH RESPECT TO THE PRODUCT.

All product returned must be shipped prepaid and insured for loss or damage to:

TIGER REPAIR DEPARTMENT

1000 N. Butterfield Road, Unit 1023 Vernon Hills, IL 60061, U.S.A.

The product should be carefully packed in the original box or other packing materials sufficient to avoid damage during shipment. Include a complete written description of the defect, a check if product is beyond the 90-day warranty period, and your printed name, address and telephone number.

THIS WARRANTY IS IN LIEU OF ALL OTHER WARRANTIES AND NO OTHER REPRESENTATIONS OR CLAIMS OF ANY NATURE SHALL BE BINDING ON OR OBLIGATE TIGER IN ANY WAY. ANY IMPLIED WARRANTIES APPLICABLE TO THIS PRODUCT, INCLUDING WARRANTIES OF MERCHANTABILITY AND FITNESS FOR A PARTICULAR PURPOSE, ARE LIMITED TO THE NINETY (90) DAY PERIOD DESCRIBED ABOVE. IN NO EVENT WILL TIGER BE LIABLE FOR ANY SPECIAL, INCIDENTAL, OR CONSEQUENTIAL DAMAGES RESULTING FROM POSSESSION, USE, OR MALFUNCTION OF THIS TIGER PRODUCT.

Some states do not allow limitations as to how long an implied warranty lasts and/or exclusions or limitations of incidental or consequential damages, so the above limitations and/or exclusions of liability may not apply to you. This warranty gives you specific rights, and you may also have other rights which vary from state to state.

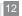

Free Manuals Download Website

http://myh66.com

http://usermanuals.us

http://www.somanuals.com

http://www.4manuals.cc

http://www.manual-lib.com

http://www.404manual.com

http://www.luxmanual.com

http://aubethermostatmanual.com

Golf course search by state

http://golfingnear.com

Email search by domain

http://emailbydomain.com

Auto manuals search

http://auto.somanuals.com

TV manuals search

http://tv.somanuals.com